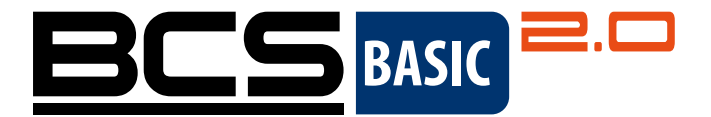

# Zestaw Wi-Fi **BCS BASIC 2.0** Skrócony podręcznik użytkownika

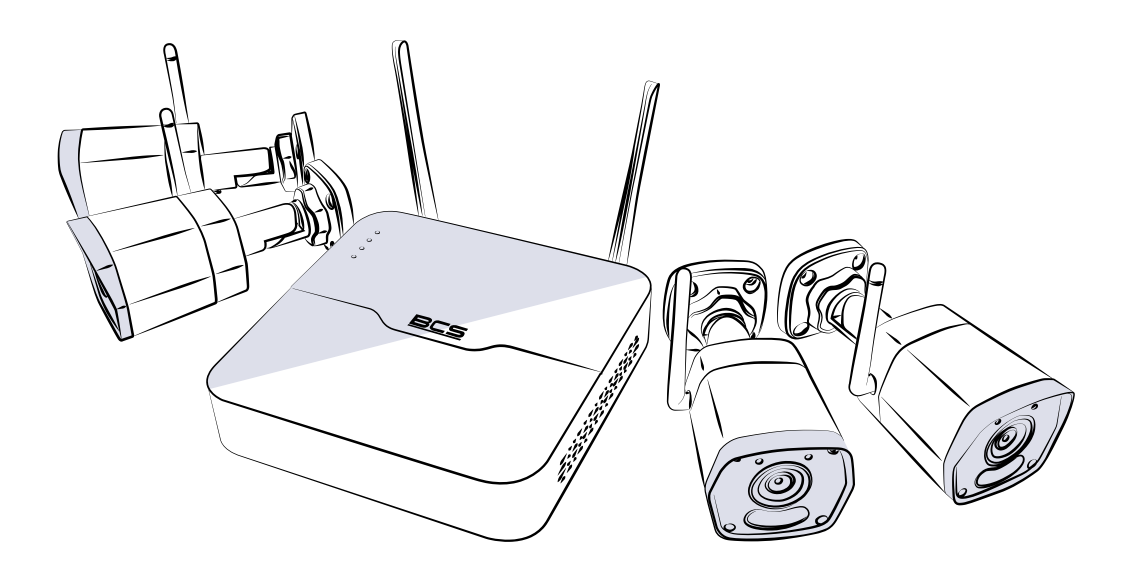

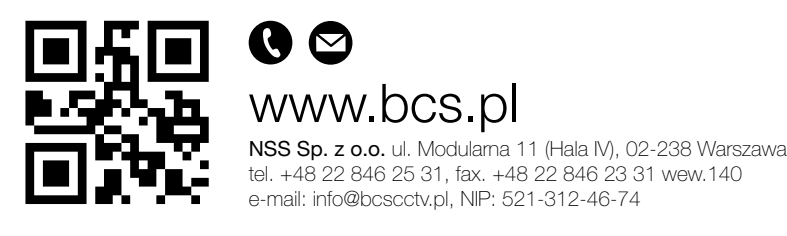

Copyright © NSS Sp. z o.o. Wersja podręcznika: 1.03 Aktualizacja: 22.01.2024

PL

# 1. PDOMYŚLNY ADRES IP, NAZWA UŻYTKOWNIKA I HASŁO

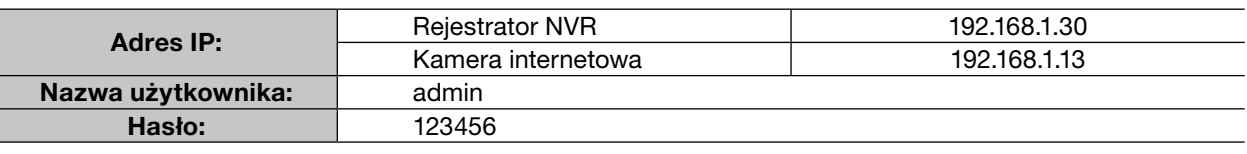

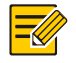

UWAGA!

Ze względów bezpieczeństwa zalecane jest skonfigurowanie silnego hasła składającego się z co najmniej dziewięciu znaków należących do wszystkich trzech następujących kategorii: cyfry, litery i znaki specjalne.

# 2. INSTALACJA DYSKU

Ilustracje mają wyłącznie charakter orientacyjny. Rzeczywiste urządzenie może się różnić.

1. Odkręć śruby i zdejmij pokrywę.

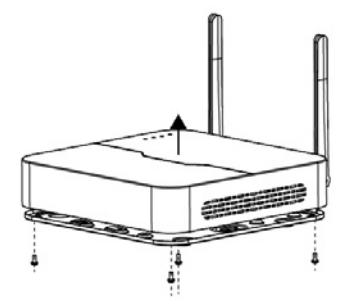

2. Zabezpiecz dysk, wkręcając śruby w otworach pokazanych na rysunku.

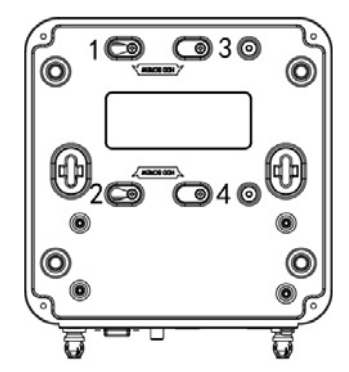

3. Do dysku podłącz przewody do przesyłania danych i przewody zasilające.

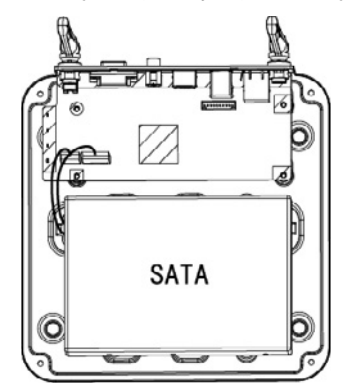

4. Załóż osłonę i dokręć wkręty.

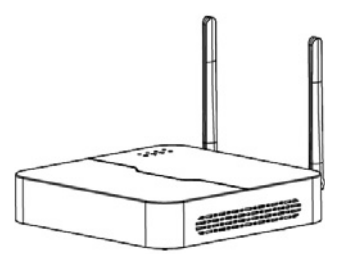

# 3. (OPCJONALNE) INSTALOWANIE KARTY SD

Niektóre modele kamer obsługują kartę microSD. Aby zainstalować kartę SD, należy otworzyć dolną pokrywę. Nie wyjmuj karty microSD, gdy urządzenie jest włączone. Ignorowanie tego zalecenia może spowodować uszkodzenie karty SD lub kamery.

1. Otwórz dolną pokrywę.

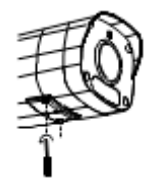

2. Kartę microSD zamontuj w odpowiedni sposób.

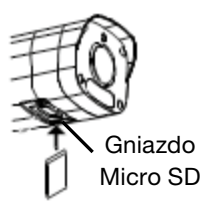

# 4. PODŁĄCZANIE ZESTAWU

- W dalszej części przedstawiono przykład. Rzeczywiste urządzenie może się różnić.
- 1. Podłącz rejestrator NVR do monitora przy użyciu przewodu VGA lub HDMI (nie znajduje się w zestawie).
- 2. Podłącz mysz komputerową do złącza USB rejestratora NVR.
- 3. Podłącz rejestrator NVR i kamerę do zasilania.

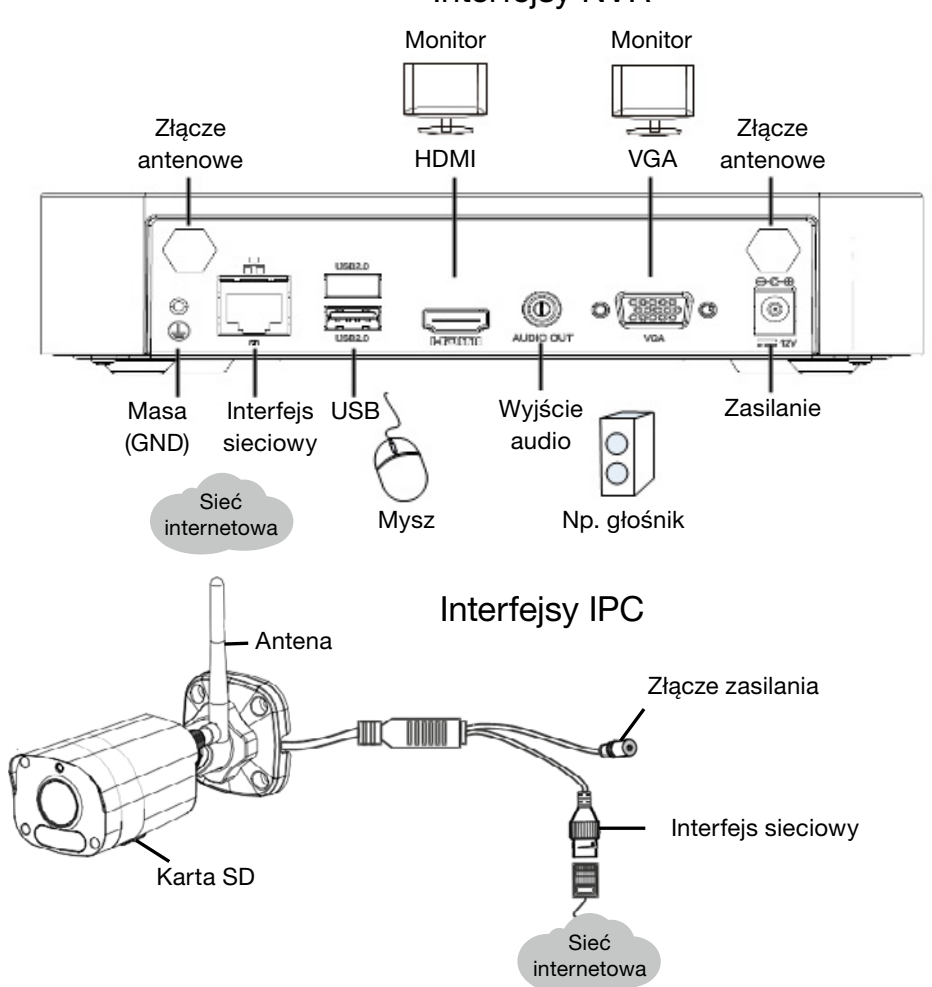

## Interfejsy NVR

# 5. DZIAŁANIE URZĄDZENIA

### 5.1. Uruchamianie i wyłączanie

Upewnij się, że przewody są podłączone prawidłowo, a urządzenie jest uziemione poprawnie. Należy korzystać z zasilacza spełniającego wymagania.

#### URUCHAMIANIE

Podłącz urządzenia do zasilania, aby je uruchomić.

### **WYŁACZANIE**

Na stronie podglądu na żywo na pasku narzędzi ekranu kliknij **od strutown**.

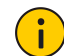

### PRZESTROGA!

Nie wolno odłączać zasilania, gdy rejestrator NVR działa ani w trakcie jego zamykania..

### 5.2. Konfigurowanie sieci Wi-Fi

Kamera połączy się z siecią i rozpocznie podgląd na żywo w rejestratorze NVR po podłączeniu rejestratora NVR i kamery do zasilania. Wykonaj następujące kroki, aby zmienić ustawienia sieci Wi-Fi.

1. Kliknij rejestrator NVR prawym przyciskiem myszy, a następnie wybierz opcje Menu > Network > Wi-Fi AP.

2. Zmień ustawienia zgodnie z wymaganiami:

- SSID: Domyślny adres MAC można zmienić w zależności od potrzeb.
- Hasło: Domyślnie jest to osiem ostatnich cyfr numeru seryjnego. Zdecydowanie zaleca się zmianę na silne hasło.
- Region, kanał: Zakłócenia sygnału różnią się w zależności od regionu i kanału. Zaleca się wybór kanału z mniejszymi zakłóceniami sygnału.
- IP bezprzewodowej karty sieciowej: Adres IP bezprzewodowej karty sieciowej. Rejestrator NVR przypisuje adresy IP do urządzeń ustanawiających połączenia na podstawie początkowego i końcowego adresu IP w zakresie.

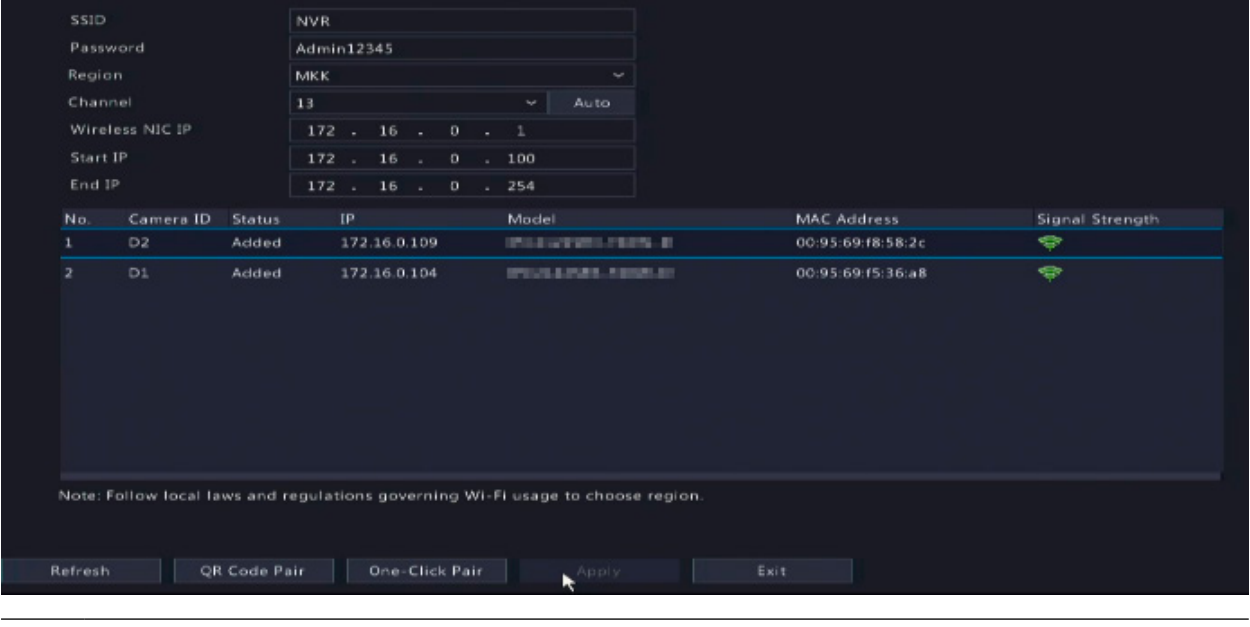

### PRZESTROGA!

IP bezprzewodowej karty sieciowej i adres IP LAN rejestratora NVR muszą należeć do różnych segmentów sieci.

3. Kliknij przycisk Apply.

### UWAGA!

Po zmianie SSID lub hasła w rejestratorze NVR, nowy SSID lub hasło zostaną zsynchronizowane z kamerami w trybie online. W przypadku kamer w trybie offline nie można zsynchronizować zmienionych ustawień i konieczne jest ponowne sparowanie kamery z rejestratorem NVR. Aby uzyskać więcej informacji, zobacz 5.3 Ponowne parowanie urządzeń.

### 5.3. Ponowne parowanie urządzeń

Jeśli zmienisz ustawienia Wi-Fi w rejestratorze NVR, gdy kamery są w trybie offline, musisz ponownie sparować urządzenia. W zależności od potrzeb wybierz jedną z poniższych metod.

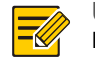

UWAGA!

Poniższe metody mają również zastosowanie w przypadku parowania z rejestratorem NVR kamery, która nie znajduje się w zestawie.

#### PAROWANIE JEDNYM KLIKNIĘCIEM

- 1. Podłącz kamerę i rejestrator NVR do tego samego przełącznika (lub podłącz kamerę do rejestratora NVR za pomocą kabla sieciowego) i podłącz urządzenia do zasilania.
- 2. Kliknij rejestrator NVR prawym przyciskiem myszy, a następnie wybierz opcje Menu > Network > Wi-Fi AP.
- 3. Naciśnij przycisk RESET z tyłu kamery, aby przywrócić fabryczne ustawienia domyślne.

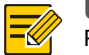

UWAGA!

Przycisk resetowania działa jedynie przez 1 – 10 minut od włączenia zasilania kamery. Jeśli nie uda się nacisnąć przycisku w określonym czasie, należy wyłączyć kamerę, a następnie włączyć ją ponownie, aby przywrócić ustawienia domyślne.

4. Kliknij przycisk One-Click Pair.

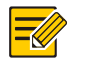

UWAGA!

Ta funkcja jest dostępna przez 3 minuty po przywróceniu przez kamerę ustawień domyślnych. Jeżeli kamera nie zostanie sparowana pomyślnie w tym czasie, należy ponownie uruchomić kamerę lub skorzystać z innych metod.

5. Poczekaj, aż kamera włączy się do sieci.

### PAROWANIE ZA POMOCĄ KODU QR

- 1. Podłącz zasilanie kamery.
- 2. Naciśnij przycisk RESET z tyłu kamery, aby przywrócić fabryczne ustawienia domyślne.
- 3. Kliknij rejestrator NVR prawym przyciskiem myszy, a następnie wybierz opcje Menu > Network > Wi-Fi AP.
- 4. Kliknij QR Code Pair i postępuj zgodnie z instrukcjami wyświetlanymi na ekranie, aby zeskanować kod QR.
- 5. Poczekaj, aż kamera włączy się do sieci.

# 6. INSTALACJA URZĄDZEŃ

## 6.1 Łączność z sygnałem Wi-Fi

Antena wysyła sygnały Wi-Fi we wszystkich kierunkach wokół niej. Łączność Wi-Fi jest najbardziej efektywna, gdy anteny są ustawione równolegle, i najmniej efektywna, gdy górne zakończenia anten są skierowane bezpośrednio na siebie. Ustaw anteny odpowiednio, aby zwiększyć efektywność łączności Wi-Fi.

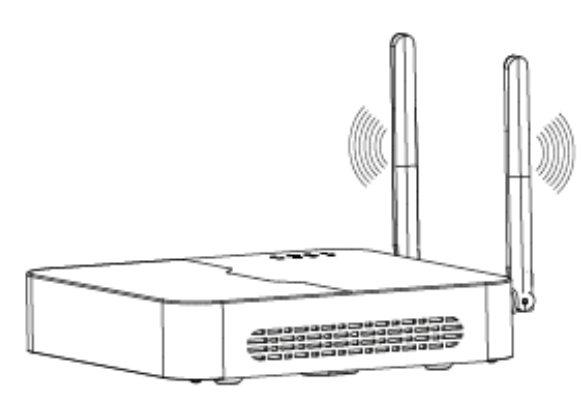

### Instalacja z najsilniejszym sygnałem

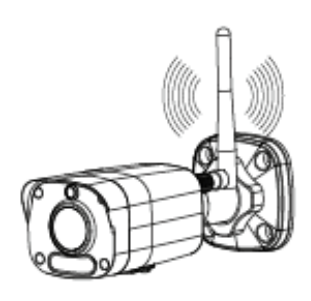

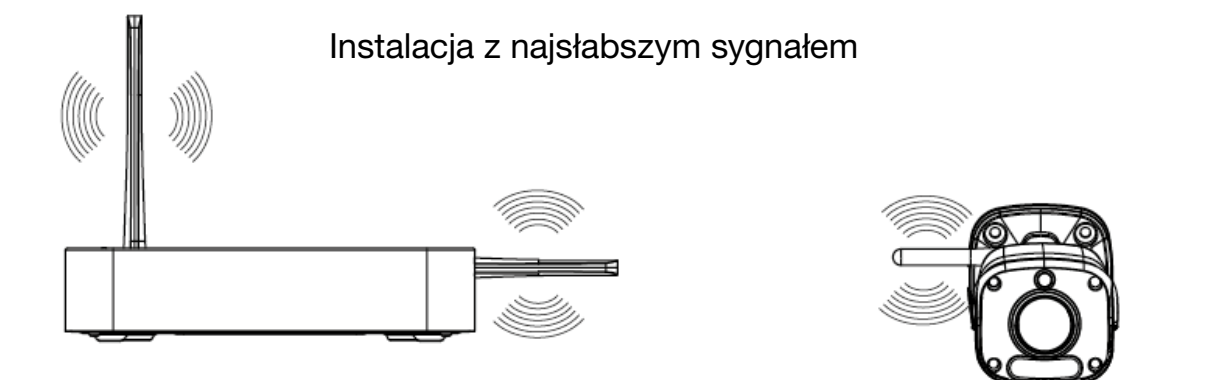

### 6.2 Instalacja kamery

W poniższym przykładzie przedstawiono montaż ścienny. Należy upewnić się, że ściana jest przystosowana do obciążenia wynikającego z ciężaru kamery. Przygotuj wcześniej akcesoria montażowe.

1. Przyklej naklejki pozycjonujące na ścianie i wywierć otwory prowadzące o głębokości 30 mm za pomocą wiertła o średnicy Ø 6-6,5 mm.

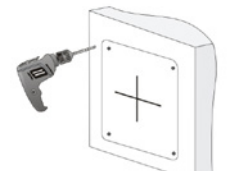

2. Umieść plastikowe kołki rozporowe w otworach i sprawdź, czy są prawidłowo osadzone.

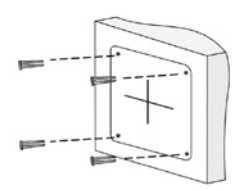

3. Przed przymocowaniem kamery do ściany poluzuj przewód uniwersalny przeciwnakrętką.

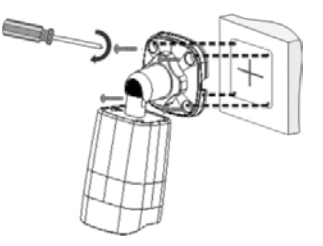

4. Wkręć antenę do gniazda antenowego zgodnie z ruchem wskazówek zegara.

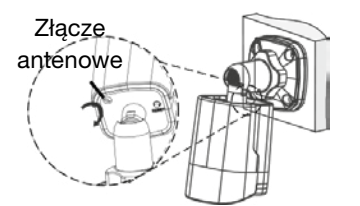

5. Ustawianie kierunku monitorowania.

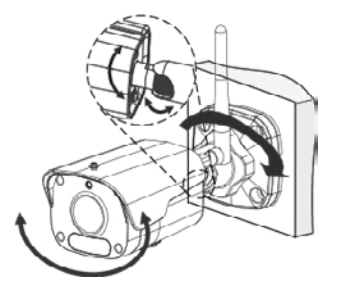

6. Podłącz kamerę do zasilania, aby ją uruchomić.

## 7. ODTWARZANIE

Na stronie podglądu wybierz żądane okno, a następnie kliknij prawym przyciskiem myszy i wybierz polecenie Playback, aby odtworzyć nagranie bieżącego dnia.

#### UWAGA! -4

- Domyślnie aktywny jest harmonogram nagrywania całodobowego. Aby ręcznie ustawić harmonogram nagrywania, kliknij prawym przyciskiem i wybierz polecenia Menu > Storage > Recording, a następnie ustaw typ nagrywania i czas stosownie do swoich potrzeb.
- Jeżeli zostanie wybrany typ nagrywania Event, należy włączyć odpowiednią funkcję alarmową i skonfigurować nagrywanie/wykonywanie zdjęć wyzwalane przez alarmy.

# 8. LOGOWANIE INTERNETOWE

Zanim rozpoczniesz sprawdź, czy komputer jest podłączony do rejestratora NVR przy użyciu sieci.

- 1. Na komputerze otwórz przeglądarkę, w pasku adres wprowadź adres IP, a następnie naciśnij klawisz Enter. Zainstaluj wtyczkę przy pierwszym logowaniu. Zamknij przeglądarkę internetową w trakcie instalacji.
- 2. Na stronie logowania wprowadź poprawną nazwę użytkownika i hasło, a następnie kliknij przycisk Login.

# 9. ZASTRZEŻENIA PRAWNE I ZALECENIA DOTYCZĄCE BEZPIECZEŃSTWA

### Prawa autorskie

Zabronione jest kopiowanie, powielanie, tłumaczenie lub rozpowszechnianie części niniejszego podręcznika, niezależnie od formy lub metody, bez uprzedniego uzyskania pisemnej zgody od naszej firmy.

Urządzenie opisane w tym podręczniku może zawierać opatentowane oprogramowanie należące do firmy lub jej licencjodawców. Zabronione jest kopiowanie, rozpowszechnianie, modyfikowanie, rozdzielanie, dekompilowanie, dezasemblowanie, odszyfrowywanie, poddawanie inżynierii wstecznej, dzierżawienie, przekazywanie lub podlicencjonowanie tego oprogramowania, niezależnie od formy lub metody, bez uprzedniego uzyskania zezwolenia od firmy.

### Znaki towarowe

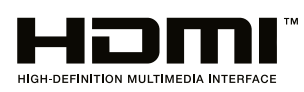

Terminy HDMI oraz HDMI High-Definition Multimedia Interface, a także logo HDMI są znakami towarowymi lub zastrzeżonymi znakami towarowymi spółki HDMI Licensing LLC w Stanach Zjednoczonych i innych krajach.

Wszelkie pozostałe znaki towarowe oraz nazwy produktów, usług i firm, użyte w tym podręczniku lub opisanym w nim produkcie, należą do odpowiednich właścicieli.

### Zgodność z przepisami eksportowymi

Nasza firma przestrzega wszystkich przepisów i rozporządzeń związanych z kontrolą eksportu w różnych krajach, łącznie z Chińską Republiką Ludową i Stanami Zjednoczonymi, oraz przepisów dotyczących eksportu, reeksportu i transferu sprzętu, oprogramowania i technologii. Nasza firma wymaga od użytkownika produktu opisanego w tym podręczniku pełnego zrozumienia i przestrzegania wszystkich przepisów i rozporządzeń dotyczących eksportu, obowiązujących w różnych krajach.

### Ochrona prywatności

Nasza firma przestrzega przepisów związanych z ochroną prywatności i chroni prywatność użytkowników. Użytkownik powinien przeczytać zasady ochrony prywatności, publikowane w naszej witrynie internetowej, i zapoznać się ze stosowanymi przez nas metodami ochrony jego danych osobowych. Korzystanie z produktu opisanego w tym podręczniku może być związane ze zbieraniem danych osobowych, takich jak zdjęcie twarzy, wzorzec linii papilarnych, numer tablicy rejestracyjnej, adres e-mail, numer telefonu lub lokalizacja GPS. Należy korzystać z produktu zgodnie z lokalnymi przepisami i rozporządzeniami.

### Opis podręcznika

- Ten podręcznik dotyczy wielu modeli produktu, dlatego rzeczywisty wygląd, funkcje i cechy produktu mogą różnić się od przedstawionych na zdjęciach, na ilustracjach i w opisach w tym podręczniku.
- Ten podręcznik dotyczy wielu wersji oprogramowania, dlatego rzeczywisty graficzny interfejs użytkownika (GUI) i funkcje oprogramowania mogą różnić się od przedstawionych na ilustracjach i w opisach w tym podręczniku.
- Staramy się zapewniać najwyższą jakość publikacji, jednak nie można wykluczyć technicznych lub typograficznych błędów w tym podręczniku. Nasza firma nie ponosi odpowiedzialności za błędy tego typu i zastrzega sobie prawo do modyfikacji podręcznika bez uprzedniego powiadomienia.
- Użytkownik ponosi pełną odpowiedzialność za szkody i straty wynikające z nieprawidłowej obsługi.
- Nasza firma zastrzega sobie prawo do zmiany treści tego podręcznika bez uprzedniego powiadomienia. Ten podręcznik jest okresowo aktualizowany w związku z uaktualnianiem wersji produktu lub wymaganiami prawnymi w poszczególnych regionach.

### Zastrzeżenia dotyczące odpowiedzialności

- W zakresie dozwolonym przez obowiązujące prawo, niezależnie od okoliczności, nasza firma nie ponosi odpowiedzialności za straty specjalne, przypadkowe, pośrednie lub wynikowe albo utratę zysków, danych lub dokumentów.
- Produkt opisany w tym podręczniku jest udostępniany bez żadnych gwarancji. Z wyjątkiem okoliczności określonych przez obowiązujące prawo ten podręcznik jest przeznaczony wyłącznie do celów informacyjnych, a zamieszczone w nim oświadczenia, informacje i zalecenia nie są związane z żadną gwarancją, wyraźną lub dorozumianą, taką jak gwarancja przydatności handlowej, przydatności do określonego celu i ochrony praw stron trzecich.
- Użytkownik ponosi wyłączną odpowiedzialność i ryzyko związane z połączeniem produktu z Internetem (na przykład ataki sieciowe, działania hakerów i wirusy). Nasza firma zdecydowanie zaleca użytkownikowi podjęcie wszelkich niezbędnych działań w celu zapewnienia lepszej ochrony sieci, urządzenia, danych i informacji personalnych. Nasza firma nie ponosi odpowiedzialności związanej z zabezpieczeniami, jednak zapewni użytkownikowi niezbędną pomoc.
- W zakresie dozwolonym przez obowiązujące prawo, niezależnie od okoliczności, firma oraz jej pracownicy, licencjodawcy, przedstawicielstwa i podmioty stowarzyszone nie ponoszą odpowiedzialności za straty wynikające z użytkowania lub braku możliwości użytkowania produktu lub usługi, takie jak utrata spodziewanych zysków, inne straty komercyjne, utrata danych, brak zaopatrzenia w towary lub usługi zastępcze, zniszczenie mienia, zranienie, przerwy działalności biznesowej, utrata informacji biznesowych albo wszelkie straty specjalne, bezpośrednie, pośrednie, przypadkowe, wynikowe, pieniężne, ubezpieczeniowe, przykładowe lub dodatkowe, niezależnie od przyczyny i uzasadnienia odpowiedzialności umową, odpowiedzialnością bezwzględną lub przewinieniem (łącznie z zaniedbaniem), wynikające z użytkowania produktu, nawet jeżeli firma została powiadomiona o możliwości wystąpienia takich strat (z wyjątkiem okoliczności określonych przez obowiązujące prawo, związanych ze zranieniem oraz stratami przypadkowymi i dodatkowymi).
- W zakresie dozwolonym przez obowiązujące prawo, niezależnie od okoliczności, łączna odpowiedzialność naszej firmy względem użytkownika za wszystkie straty związane z produktem opisanym w tym podręczniku (z wyjątkiem okoliczności określonych przez obowiązujące prawo, związanych ze zranieniem) nie będzie przekraczać kwoty zapłaconej przez użytkownika za produkt.

#### Zabezpieczenia sieci

#### Należy stosować wszelkie środki niezbędne do ochrony sieci urządzenia.

Następujące środki są niezbędne do ochrony sieci urządzenia:

- Zmień hasło domyślne i skonfiguruj silne hasło: Zdecydowanie zalecana jest zmiana hasła domyślnego po pierwszym zalogowaniu i skonfigurowanie silnego hasła składającego się z co najmniej dziewięciu znaków należących do wszystkich trzech następujących kategorii: cyfry, litery i znaki specjalne.
- Aktualizuj oprogramowanie układowe: Zalecane jest uaktualnianie urządzenia do bieżącej wersji, zapewniającej dostępność najnowszych funkcji i lepsze zabezpieczenia. Aby uzyskać najnowsze oprogramowanie układowe, skorzystaj z oficjalnej witryny internetowej firmy lub skontaktuj się z lokalnym dystrybutorem.

Uwzględnij następujące zalecenia dotyczące ulepszania zabezpieczeń sieciowych urządzenia:

- Regularnie zmieniaj hasło: Regularnie zmieniaj hasło urządzenia i chroń hasło. Upewnij się, że tylko autoryzowany użytkownik może zalogować się do urządzenia.
- Włącz funkcje HTTPS/SSL: Używaj certyfikatu SSL do szyfrowania komunikacji protokołu HTTP i ochrony danych.
- Włącz filtr adresów IP: Zezwalaj na dostęp tylko z określonych adresów IP.
- Minimalizuj mapowanie portów: Skonfiguruj router lub zaporę do otwierania minimalnego zestawu portów dla sieci WAN i zachowaj tylko niezbędne mapowania portów. Nie konfiguruj urządzenia jako hosta strefy DMZ i nie konfiguruj translacji NAT typu jeden do jednego.
- Wyłącz funkcje automatycznego logowania i zapisywania haseł: Jeżeli wiele osób korzysta z komputera, wyłącz te funkcje, aby zapobiec nieautoryzowanemu dostępowi.
- Skonfiguruj specyficzną nazwę użytkownika i hasło: Nie używaj dla urządzenia nazwy użytkownika i hasła skonfigurowanego dla mediów społecznościowych, banku, konta e-mail itp., ponieważ te informacje mogą zostać przejęte przez osoby nieupoważnione.
- Ogranicz uprawnienia użytkowników: Jeżeli system musi być używany przez kilka osób, udziel każdej z nich tylko niezbędnych uprawnień.
- Wyłącz funkcję UPnP: Gdy funkcja UPnP jest włączona, router automatycznie mapuje porty wewnętrzne, a system automatycznie przekazuje dane portów, stwarzając ryzyko ujawnienia danych. Zalecane jest więc wyłączenie funkcji UPnP, jeżeli mapowanie portów HTTP i TCP zostało włączone ręcznie na routerze.
- Protokół SNMP: Wyłącz protokół SNMP, jeżeli nie jest używany. Jeżeli korzystasz z protokołu SNMP, zalecana jest wersja SNMPv3.
- Multiemisja: Multiemisja umożliwia przesyłanie sygnału wideo do wielu urządzeń. Jeżeli ta funkcja nie jest używana, zalecane jest wyłączenie multiemisji w sieci.
- Sprawdzaj dzienniki: Regularnie sprawdzaj dzienniki urządzenia, aby wykryć nieautoryzowany dostęp lub nietypowe operacje.
- Ochrona fizyczna: Aby zapobiec nieautoryzowanemu dostępowi do urządzenia, przechowuj je w zamkniętym pomieszczeniu lub szafce.
- Izoluj sieć monitoringu wideo: Izolowanie sieci monitoringu wideo od sieci innych usług ułatwia zapobieganie nieautoryzowanemu dostępowi do urządzeń systemu ochrony z sieci innych usług.

### Ostrzeżenia dotyczące bezpieczeństwa

Urządzenie musi być instalowane, serwisowane i konserwowane przez przeszkolony personel z odpowiednią wiedzą i umiejętnościami. Przed rozpoczęciem korzystania z urządzenia należy uważnie przeczytać ten podręcznik i upewnić się, że spełniono wszelkie wymagania, aby zapobiec zagrożeniu i zniszczeniu wyposażenia.

### Przechowywanie, transport i użytkowanie

- Przechowuj i użytkuj urządzenie w odpowiednich warunkach zgodnych z wymaganiami dotyczącymi, między innymi, temperatury, wilgotności, kurzu, gazów korozyjnych i promieniowania elektromagnetycznego.
- Upewnij się, że urządzenie jest prawidłowo zainstalowane lub umieszczone na płaskiej powierzchni, aby zapobiec jego upadkowi.
- Jeżeli producent nie zaznaczył inaczej, nie ustawiaj urządzeń w stosach.
- Zapewnij odpowiednią wentylację w otoczeniu. Nie przykrywaj otworów wentylacyjnych urządzenia. Zachowaj odpowiedni odstęp wokół urządzenia, aby zapewnić wentylację.
- Chroń urządzenie przed cieczami.
- Upewnij się, że zasilacz zapewnia stabilne napięcie zgodne z wymaganiami dotyczącymi zasilania urządzenia. Upewnij się, że moc wyjściowa zasilacza przekracza łączą maksymalną moc wszystkich podłączonych urządzeń.
- Przed podłączeniem zasilania zweryfikuj, że urządzenie jest prawidłowo zainstalowane.
- Nie usuwać plomby z obudowy urządzenia bez uprzedniego skonsultowania się z firmą. Nie podejmuj prób samodzielnej naprawy urządzenia. Zleć konserwację przeszkolonemu personelowi.
- Przed przeniesieniem urządzenia odłącz zasilanie.
- Przed użyciem urządzenia poza budynkami zabezpiecz urządzenie przed niekorzystnymi warunkami pogodowymi zgodnie z wymaganiami.

### Wymagania dotyczące zasilania

- Produkt musi być instalowany i użytkowany zgodnie z lokalnymi rozporządzeniami dotyczącymi bezpiecznego korzystania z urządzeń elektrycznych.
- Jeżeli używany jest zasilacz, korzystaj z zasilacza z certyfikatem UL, zgodnego z wymaganiami LPS.
- Używaj zalecanego przewodu zasilającego o odpowiednich parametrach.
- Używaj tylko zasilacza dostarczonego razem z urządzeniem.
- Używaj gniazda sieci elektrycznej z uziemieniem.
- Wykonaj prawidłowe uziemienie urządzenie, jeżeli jest to wymagane.

### Przestroga dotycząca baterii

- Gdy używana jest bateria, unikaj następujących warunków:
	- Ekstremalnie wysokie lub niskie temperatury podczas użytkowania, przechowywania i transportu.
	- Ekstremalnie niskie ciśnienie powietrza lub niskie ciśnienie powietrza na dużej wysokości nad poziomem morza.
	- Wymiana baterii.
- Prawidłowo korzystaj z baterii. Nieprawidłowe użycie baterii, jak w poniższych przykładach, może spowodować pożar, wybuch albo wyciek palnej cieczy lub gazu.
	- Wymiana baterii na baterię nieodpowiedniego typu.
	- Wrzucenie baterii do ognia lub rozgrzanego pieca albo zgniecenie lub przecięcie baterii.
- Utylizuj zużyte baterie zgodnie z lokalnymi rozporządzeniami lub instrukcjami producenta baterii.

### Zgodność z przepisami

### Zgodność z przepisami komisji FCC

Urządzenie jest zgodne z wymaganiami określonymi w części 15 przepisów komisji FCC. Zezwolenie na użytkowanie urządzenia jest uzależnione od spełnienia następujących dwóch warunków: (1) urządzenie nie powinno powodować zakłóceń i (2) powinno być odporne na zakłócenia zewnętrzne, łącznie z zakłóceniami powodującymi nieprawidłowe funkcjonowanie.

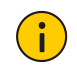

#### PRZESTROGA!

Wprowadzenie zmian lub modyfikacji urządzenia, które nie zostały wyraźnie zatwierdzone przez stronę odpowiedzialną za zapewnienie zgodności z przepisami, może spowodować anulowanie autoryzacji użytkownika do korzystania z tego urządzenia.

### UWAGA!

o urządzenie było testowane i zostało uznane za zgodne z limitami dla urządzeń cyfrowych klasy B, określonymi w części 15 przepisów komisji FCC. Ograniczenia określono w celu zapewnienia uzasadnionej ochrony przed szkodliwymi zakłóceniami w instalacjach obiektów mieszkalnych. To urządzenie generuje, wykorzystuje i może emitować energię o częstotliwościach radiowych i powodować zakłócenia łączności radiowej, jeżeli nie jest zainstalowane i użytkowane zgodnie z zaleceniami. Nie można zagwarantować, że działanie niektórych instalacji nie będzie zakłócane. Jeżeli urządzenie zakłóca odbiór radiowy lub telewizyjny, co można sprawdzić poprzez jego wyłączenie i ponownie włączenie, zakłócenia tego typu można eliminować, korzystając z następujących metod:

- Zmiana ustawienia lub lokalizacji anteny odbiorczej.
- Zwiększenie odległości pomiędzy urządzeniem a odbiornikiem.
- Podłączenie urządzenia do gniazda sieci elektrycznej w obwodzie innym niż obwód, do którego jest podłączony odbiornik.
- Skorzystanie z pomocy dystrybutora lub doświadczonego technika radiowo-telewizyjnego.

#### Narażenie na promieniowanie radiowe:

To urządzenie jest zgodne z limitami narażenia na promieniowanie w środowisku niekontrolowanym, określonymi przez komisję FCC. Podczas instalowania i użytkowania urządzenia należy zachować minimalną odległości 20 cm pomiędzy elementem promieniującym a ciałem.

### Dyrektywy LVD/EMC

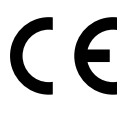

Ten produkt spełnia wymagania europejskiej dyrektywy 2014/35/EU dotyczącej sprzętu elektrycznego przewidzianego do stosowania w określonych granicach napięcia (LVD), dyrektywy 2014/30/ EU dotyczącej kompatybilności elektromagnetycznej (EMC), i dyrektywy 2014/53/EU dotyczącej udostępniania na rynku urządzeń radiowych (RE).

### Dyrektywa 2012/19/EU w sprawie zużytego sprzętu elektrycznego i elektronicznego (WEEE)

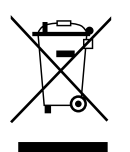

Produkt, którego dotyczy niniejsza publikacja, podlega postanowieniom dyrektywy w sprawie zużytego sprzętu elektrycznego i elektronicznego (WEEE) i wymaga utylizacji w sposób odpowiedzialny.

### Dyrektywa 2013/56/EC dotycząca baterii

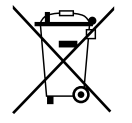

Bateria urządzenia spełnia wymagania europejskiej dyrektywy 2013/56/EC dotyczącej baterii i akumulatorów. Aby zapewnić prawidłowy recykling, należy zwrócić baterię do dostawcy lub wyznaczonego punktu zbiórki odpadów.

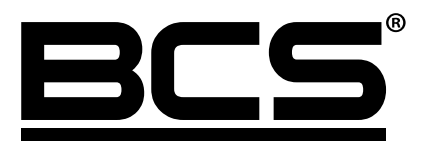

Żadne powielanie tego podręcznika, w całości lub w części (z wyjątkiem krótkich cytatów w krytycznych artykułach lub recenzjach), nie może być dokonane bez pisemnej zgody NSS Sp. z o.o.

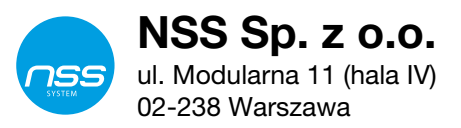

Copyright © NSS Sp. z o.o.

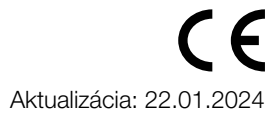